## WEB受付方法 (インフルエンザワクチン)

## 鶴ヶ島医院 令和5年度

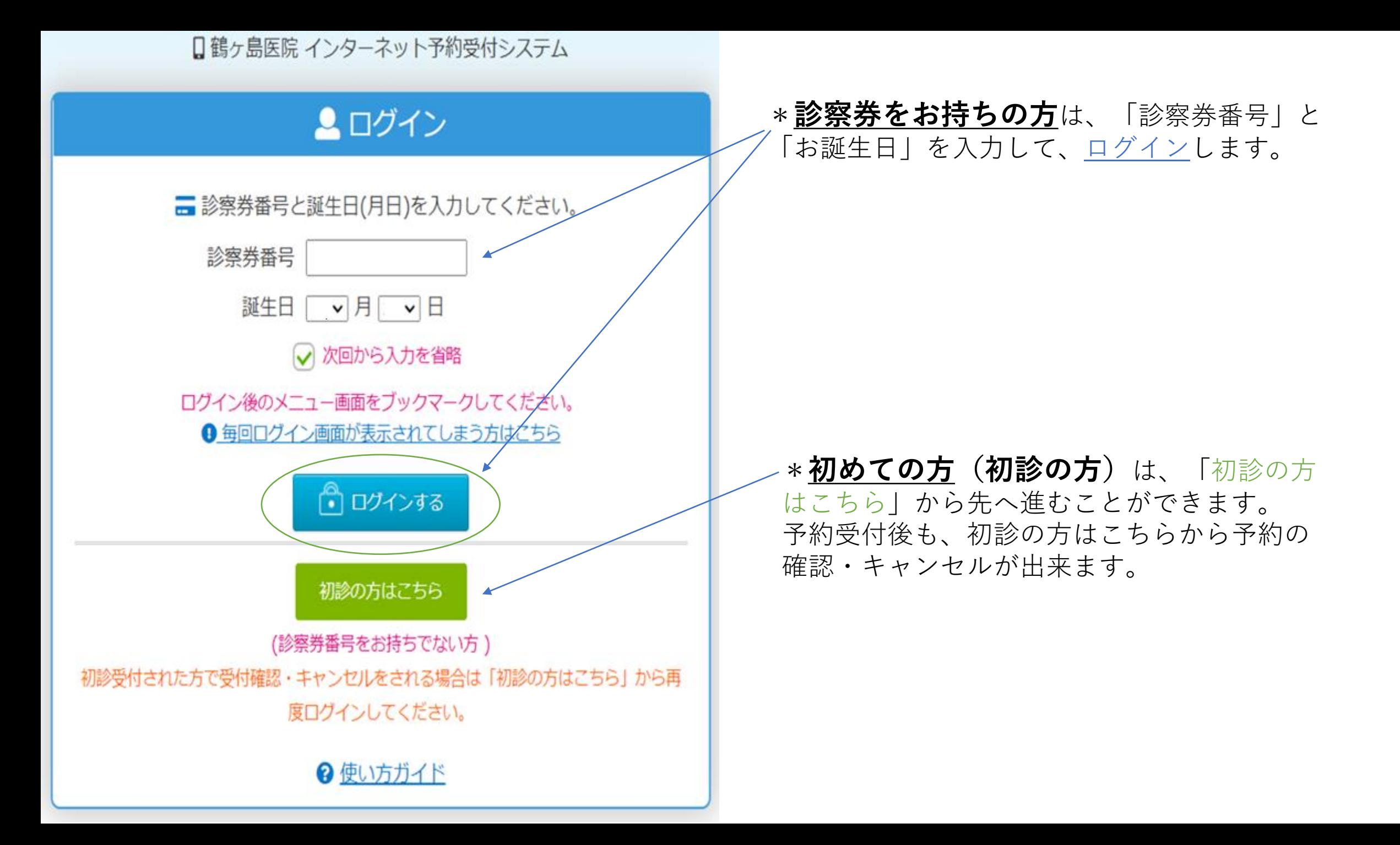

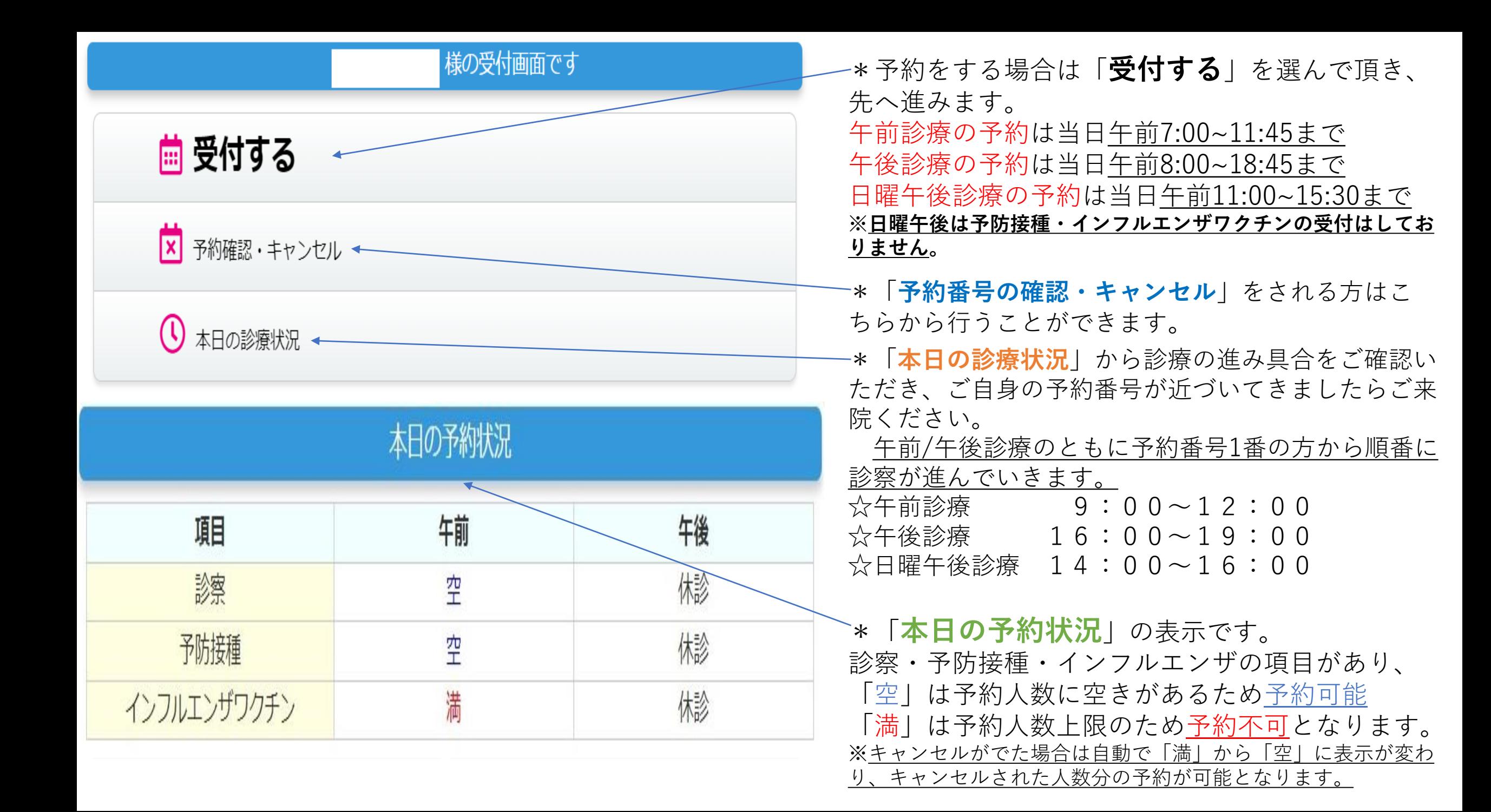

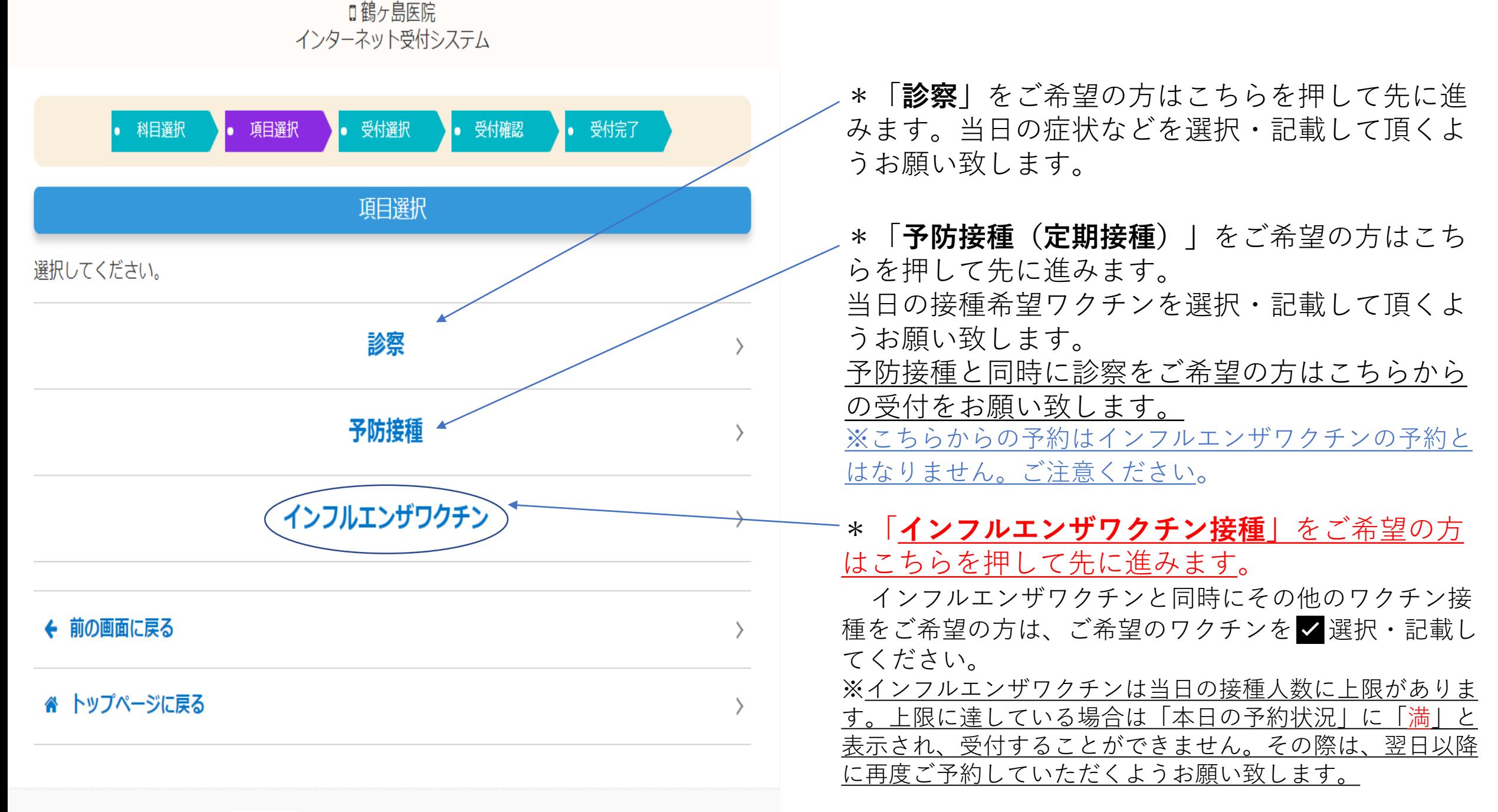

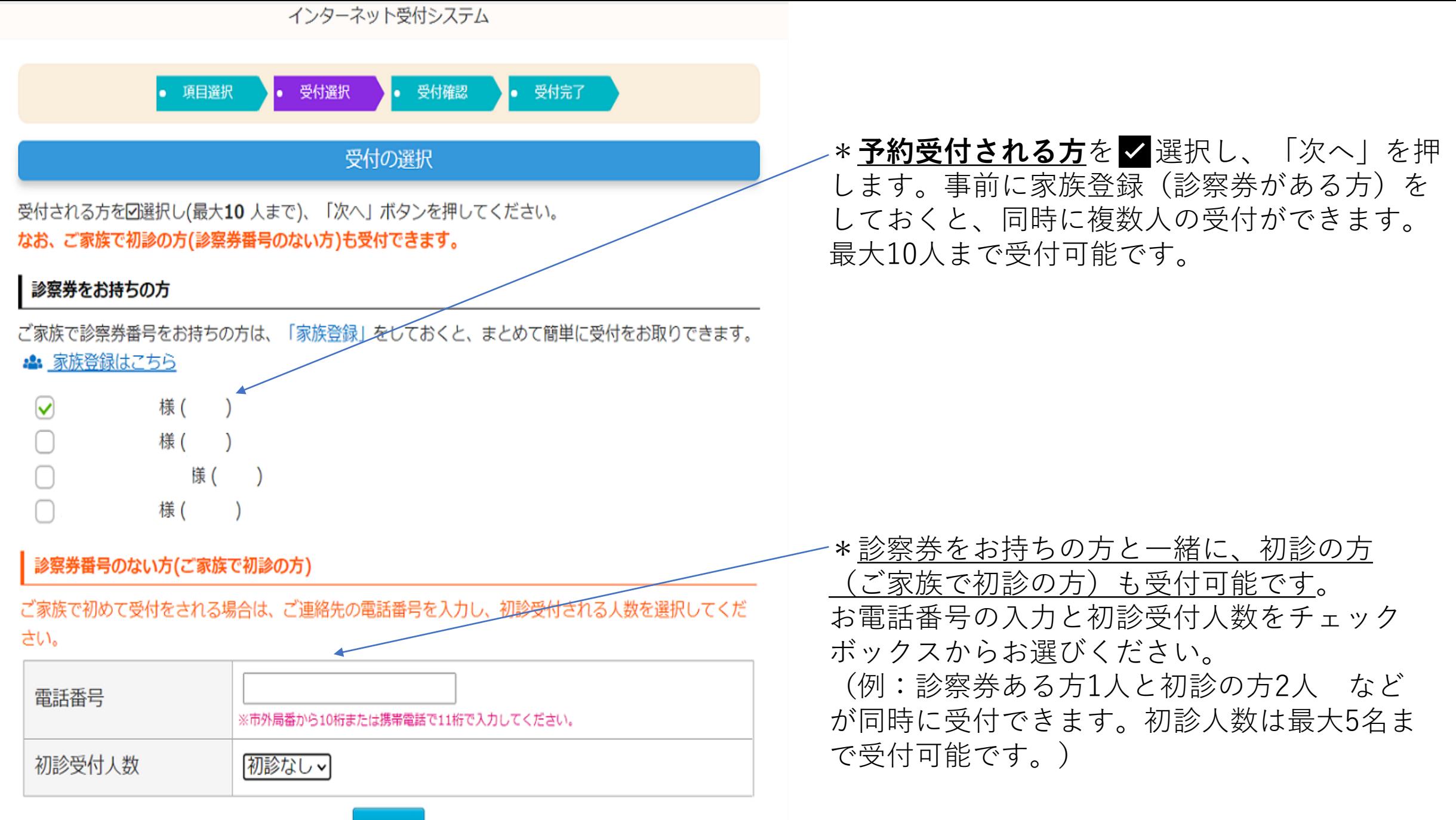

次へ

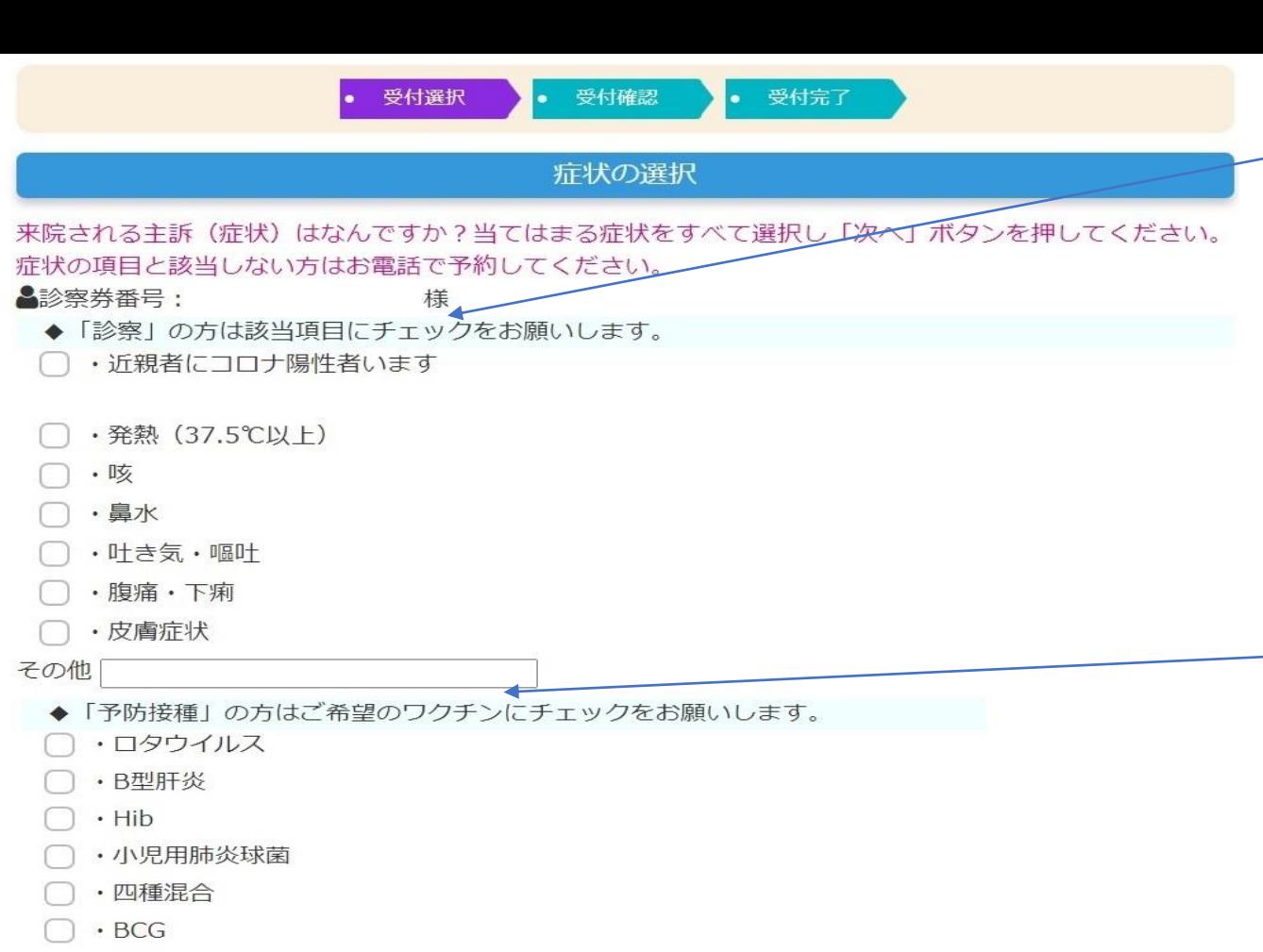

- □ ・水痘
- □·MR (麻疹·風疹
- □ ・おたふく (自費)
- □ · 日本脳炎
- □ ·二種混合
- □・子宮頸がんワクチン

その他

- ◆「インフルエンザワクチン」接種ご希望の方はチェックをお願いします。
- □ ・インフルエンザワクチン

その他

\*「**診察**」の方は来院される主訴(症状)を

✅選択してください。項目は複数選択が可能です。 当てはまる項目がない場合、その他の欄へ症状 の記載をお願いします。

(例 その他「アレルギー症状」)

選択・記載が済みましたら「次へ」を押して先へ進み ます。

※予防接種と診察を同時にご希望の方は、項目選択の時点で 「予防接種」を選択し、症状・希望のワクチン両方の項目を 選択してください。

\*「**予防接種**(定期接種)」の方は、接種を希望さ れるワクチンを✅選択してください。項目は複数 選択が可能です。

選択・記載が済みましたら「次へ」を押して先へ進み ます。

**※中学3年生までは予防接種(インフルエンザワクチン含む) に必ず"母子手帳"が必要です。お忘れになると接種できま せん。**

\*「**インフルエンザワクチン**」の方は、インフル エンザワクチンを✅選択してください。

インフルエンザワクチンと同時にその他のワクチン接種をご 希望の方は、ご希望のワクチンを √選択・記載してくださ い。

選択・記載が済みましたら「次へ」を押して先に進みます。

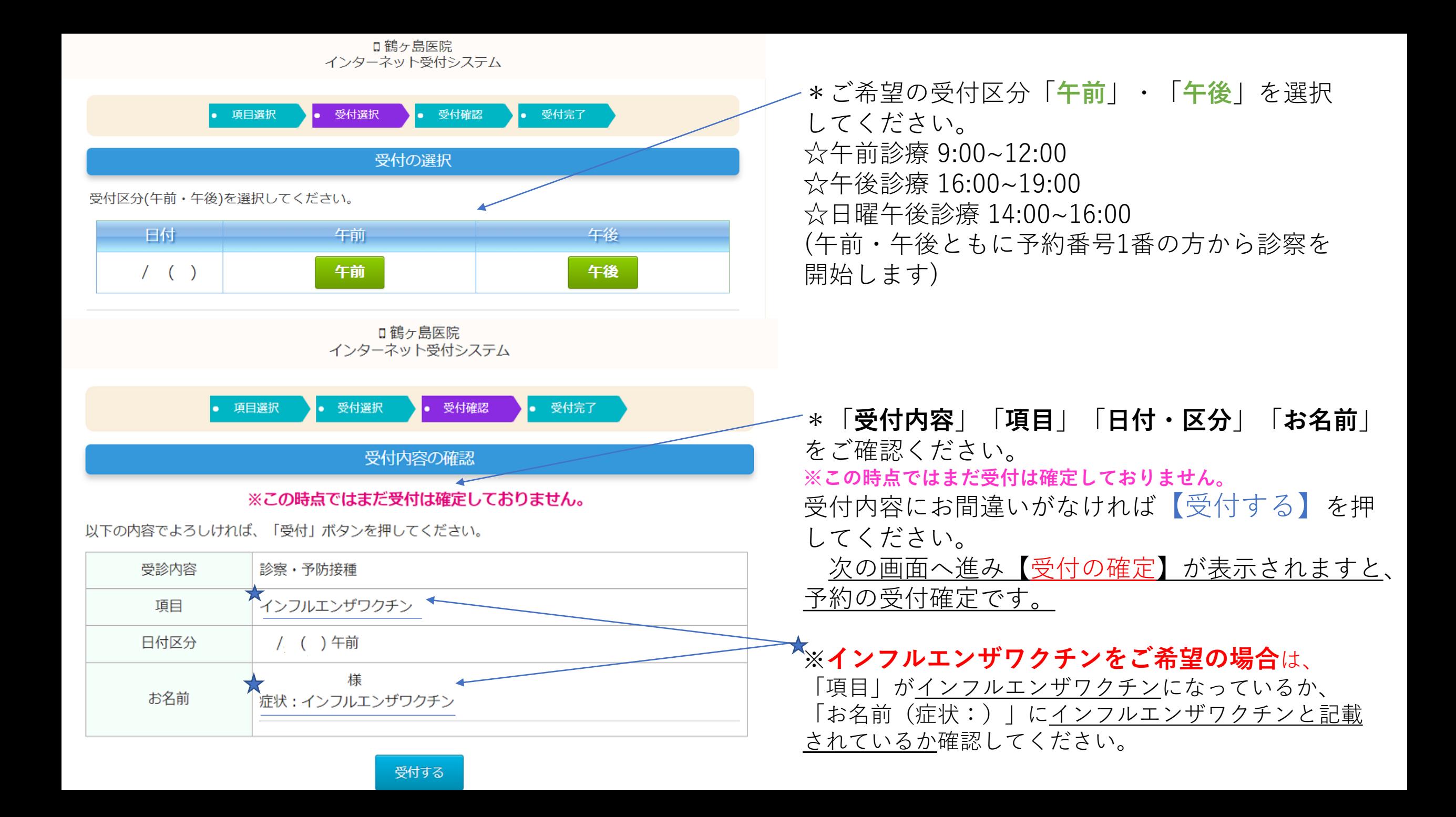

## Ⅱ鶴ヶ島医院 インターネット受付システム

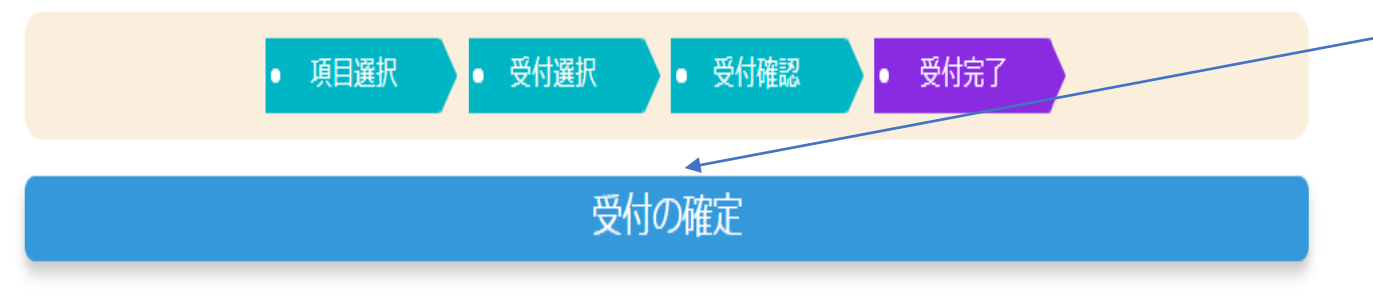

以下の内容で受付を承りました。

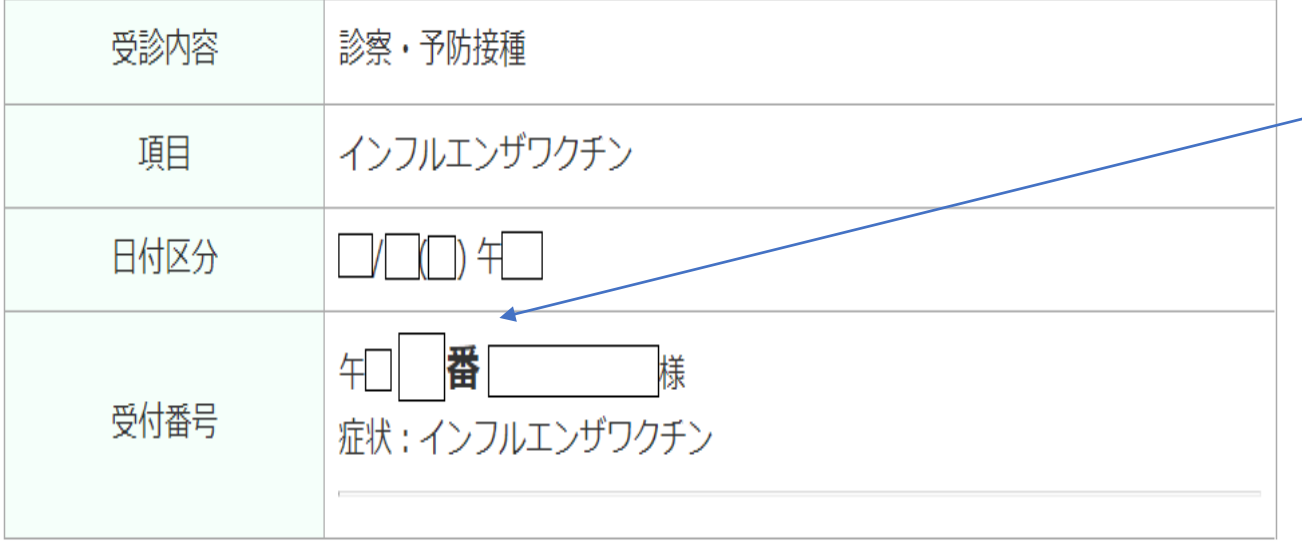

|☆ 受付確認画面へ

\*こちらの画面が表示されますと**受付確定**です。 再度、受付内容の確認をお願い致します。 (「受付内容」「項目」「日付区分」「受付番号」) 「受付確認画面へ」を押していただくと、予約の確認・ 取り消しが可能です。

\*「受付番号」に表示されている**□番**がご予約さ れた番号となります。 現在何番の方まで診察が進んでいるかの確認は、

トップページへ戻り「本日の診療状況」から確認 することができます。ご自身の予約番号が近づい てきましたら、ご来院ください。

※午前/午後ともに予約番号1番の方から診察が始まりま す。診療が開始してから現在の診療状況(現在何番の方ま でお呼び出ししているか)の確認が可能となります。

※ 番号のお呼び出しは、原則として"5番ずつのグループ" でお呼びしております。 (診療開始:1→5番まで,6番→10番まで,11→15番まで....)

≪ トップページに戻る